**SEMINARS IN PEDIATRIC NEUROLOGY**

**p.1 p.1 p.1 p.3**

# **AUTHOR INFORMATION PACK**

# **TABLE OF CONTENTS**

SEVIER

- **[Description](#page-0-0)**
- **[Impact Factor](#page-0-1)**
- **[Editorial Board](#page-0-2)**
- **[Guide for Authors](#page-2-0)**

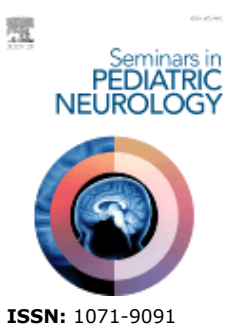

# <span id="page-0-0"></span>**DESCRIPTION**

*Seminars in Pediatric Neurology* is a topical journal that is published four times a year. Pedro Weisleder, the journal's Editor-in-chief, and John Mytinger, the journal's Associate Editor, head an internationally recognized editorial board, ensuring the most authoritative and extensive coverage of the field. The contents of Seminars in Pediatric Neurology is of particular interest to pediatric neurologists, pediatric neuropathologists, pediatric neurosurgeons, behavioral pediatricians, pediatric nurses, pediatric psychologists, and neuroscientists.

*Seminars in Pediatric Neurology* is abstracted and indexed in the following platforms:

PubMed/Medline; Current Contents - Clinical Medicine; Current Contents - Life Sciences; Web of Science; Biomedical Database; Automatic Subject Citation Alert; Elsevier BIOBASE; Embase; and Scopus.

### *Seminars in Pediatric Neurology* **does not accept unsolicited manuscripts. All contributions to the** *Journal* **are commissioned by Guest Editors.**

# <span id="page-0-1"></span>**IMPACT FACTOR**

2019: 1.281 © Clarivate Analytics Journal Citation Reports 2020

# <span id="page-0-2"></span>**EDITORIAL BOARD**

*Editor-in-Chief* **Pedro Weisleder**, Nationwide Children's Hospital, Columbus, Ohio, United States

*Associate Editor* **John Robert Mytinger**, Nationwide Children's Hospital, Columbus, Ohio, United States

*Founding Editor* **John Bodensteiner**

### *Editorial Board*

**Megan Barry**, Children's Hospital Colorado, Aurora, Colorado, United States **James Brenton**, University of Virginia, Charlottesville, Virginia, United States **Audrey C. Brumback**, The University of Texas at Austin, Dell Medical School, Department of Neurology, Austin, Texas, United States **Russell Butterfield**, The University of Utah Department of Pediatrics, Salt Lake City, Utah, United States

**Cynthia Keator**, Cook Children's Jane and John Justin Neurosciences Centre, Fort Worth, Texas, United States **Manikum Moodley**, The University of Texas at Austin, Dell Medical School, Department of Neurology, Austin, Texas, United States

**Adam L Numis**, UCSF Benioff Children's Hospital, San Francisco, California, United States **Jennifer O'Malley**, Stanford University, Stanford, California, United States

# <span id="page-2-0"></span>**GUIDE FOR AUTHORS**

### *Guide for Authors*

*Seminars in Pediatric Neurology* is a topical journal that is published four times a year. Pedro Weisleder, the journal's Editor-in-chief, and John Mytinger, the journal's Associate Editor, head an internationally recognized editorial board, ensuring the most authoritative and extensive coverage of the field. The contents of Seminars in Pediatric Neurology is of particular interest to pediatric neurologists, pediatric neuropathologists, pediatric neurosurgeons, behavioral pediatricians, pediatric nurses, pediatric psychologists, and neuroscientists.

*Seminars in Pediatric Neurology* is abstracted and indexed in the following platforms: PubMed/ Medline; Current Contents - Clinical Medicine; Current Contents - Life Sciences; Web of Science; Biomedical Database; Automatic Subject Citation Alert; Elsevier BIOBASE; Embase; and Scopus.

### *Seminars in Pediatric Neurology* **does not accept unsolicited manuscripts. All contributions to the Journal are commissioned by Guest Editors.**

# **CATEGORIES OF ARTICLES**

### Systematic Review

Systematic Review articles present all-encompassing synthesis of previously published research clinical or basic sciences - on a given topic. Systematic Review articles use clearly defined methods to identify, categorize, analyze and report aggregated evidence on a specific topic. Systematic Review articles should not exceed 5,000 words and may contain figures and tables. Systematic Review articles should have the following format: title page; structured abstract; introduction; subsections relevant for the subject; discussion; conclusions; references; figure and table legends; and acknowledgements.

### Focused Review Articles

Focused Review articles spotlight aspects of a contemporary area of investigation and its recent developments. They offer a succinct and clear summary of the topic, allowing readers to get up-to-date on new developments, emerging concepts, controversies, research gaps, and future developments in the field. The minimum word count for Focused Review articles is 2,000, and a maximum of 3,000 exclusive of references, figure and table legends, and acknowledgements. Focused Review articles should have the following format: title page; structured abstract; introduction; subsections relevant for the subject; discussion; conclusions; references; figure and table legends; and acknowledgements.

### **ESTIMATING MANUSCRIPT LENGTH**

The following approximations are offered to help you calculate the length of your manuscript:

3 8? X 11 inch pages, double-spaced, with 1? inch margins, in standard 10- or 12-point word processor type (approx. 250 words per page) = 1 printed page 4 tables or figures with legends = 1 printed page 35 references (all lines double-spaced) = 1 printed page

**Example**: A manuscript contains 15 pages of text with 17 references, and 6 tables.

15 pages of text = 5 printed pages 6 figures or tables = 1? printed pages 17 references = ? printed page

7 printed pages

### **Additional information from the Editors**

- Please use semi-colons sparingly. Instead, consider using a period and starting a new sentence.

- Please use "prevent" not "preventate." Along the same lines, please use "preventive," and not "preventative."

- The word "comprise" is a synonym of the word "include." For example, "A committee comprises its members." The members don't comprise the committee.

- Please don't use terms such as "the headache patient" or "the seizure patient." Instead, please use "the patient with headaches," or "the patient with seizures."

- Please don't assign inanimate objects the abilities of a living organi

*Submission Checklist*

### **Submission checklist**

You can use this list to carry out a final check of your submission before you send it to the journal for review. Please check the relevant sections in this Guide for Authors for more details.

## **Ensure that the following items are present:**

One author has been designated as the corresponding author with contact details:

o E-mail address

o Full postal address

All necessary files have been uploaded: *Manuscript:*

o Include keywords

o All figures (include relevant captions)

o All tables (including titles, description, footnotes)

o Ensure all figure and table citations in the text match the files provided

o Indicate clearly if color should be used for any figures in print

*Graphical Abstracts / Highlights files* (where applicable)

*Supplemental files* (where applicable)

Further considerations

o Manuscript has been 'spell checked' and 'grammar checked'

o All references mentioned in the Reference List are cited in the text, and vice versa

o Permission has been obtained for use of copyrighted material from other sources (including the Internet)

o A competing interests statement is provided, even if the authors have no competing interests to declare

o Journal policies detailed in this guide have been reviewed For further information, visit our [Support Center.](https://www.elsevier.com/support)

# *Declaration of competing interest*

All authors must disclose any financial and personal relationships with other people or organizations that could inappropriately influence (bias) their work. Examples of potential conflicts of interest include employment, consultancies, stock ownership, honoraria, paid expert testimony, patent applications/ registrations, and grants or other funding. Authors should complete the declaration of competing interest statement using [this template](https://www.elsevier.com/declaration-of-competing-interests) and upload to the submission system at the Attach/Upload Files step. **Note: Please do not convert the .docx template to another file type. Author signatures are not required.** If there are no interests to declare, please choose the first option in the template. This statement will be published within the article if accepted. [More information](https://service.elsevier.com/app/answers/detail/a_id/286/supporthub/publishing/).

### *Ethics in publishing*

*Seminars in Pediatric Neurology* fosters original thinking and academic integrity. In order to protect our contributors' work, all manuscripts submitted to Seminars are examined by iThenticate a tool for researchers and professional writers to check their original works for potential plagiarism. Please see our information pages on Ethics in publishing and Ethical guidelines for journal publication.

# **Declaration of interest**

All authors must disclose any financial and personal relationships with other people or organizations that could inappropriately influence (bias) their work. Examples of potential competing interests include employment, consultancies, stock ownership, honoraria, paid expert testimony, patent applications/registrations, and grants or other funding. Authors must disclose any interests in two places: 1. A summary declaration of interest statement in the title page file (if double-blind) or the

manuscript file (if single-blind). If there are no interests to declare then please state this: 'Declarations of interest: none'. This summary statement will be ultimately published if the article is accepted. 2. Detailed disclosures as part of a separate Declaration of Interest form, which forms part of the journal's official records. It is important for potential interests to be declared in both places and that the information matches. More information.

## **Submission declaration**

Submission of an article implies that the work described has not been published previously (except in the form of an abstract, a published lecture or academic thesis, see 'Multiple, redundant or concurrent publication' for more information), that it is not under consideration for publication elsewhere, that its publication is approved by all authors and tacitly or explicitly by the responsible authorities where the work was carried out, and that, if accepted, it will not be published elsewhere in the same form, in English or in any other language, including electronically without the written consent of the copyright-holder.

# *Preprints*

Please note that preprints can be shared anywhere at any time, in line with Elsevier's sharing policy. Sharing your preprints e.g. on a preprint server will not count as prior publication (see 'Multiple, redundant or concurrent publication' for more information).

# *Use of inclusive language*

Inclusive language acknowledges diversity, conveys respect to all people, is sensitive to differences, and promotes equal opportunities. Articles should make no assumptions about the beliefs or commitments of any reader, should contain nothing which might imply that one individual is superior to another on the grounds of race, gender, culture or any other characteristic, and should use inclusive language throughout. Authors should ensure that writing is free from bias, for instance by using 'he or she', 'his/her' instead of 'he' or 'his', and by making use of job titles that are free of stereotyping (e.g. 'chairperson' instead of 'chairman' and 'flight attendant' instead of 'stewardess').

# *Electronic artwork*

*General points*

- Make sure you use uniform lettering and sizing of your original artwork.
- Embed the used fonts if the application provides that option.

• Aim to use the following fonts in your illustrations: Arial, Courier, Times New Roman, Symbol, or use fonts that look similar.

- Number the illustrations according to their sequence in the text.
- Use a logical naming convention for your artwork files.
- Provide captions to illustrations separately.
- Size the illustrations close to the desired dimensions of the published version.
- Submit each illustration as a separate file.
- Ensure that color images are accessible to all, including those with impaired color vision.

### A detailed [guide on electronic artwork](https://www.elsevier.com/authors/author-schemas/artwork-and-media-instructions) is available.

### **You are urged to visit this site; some excerpts from the detailed information are given here.** *Formats*

If your electronic artwork is created in a Microsoft Office application (Word, PowerPoint, Excel) then please supply 'as is' in the native document format.

Regardless of the application used other than Microsoft Office, when your electronic artwork is finalized, please 'Save as' or convert the images to one of the following formats (note the resolution requirements for line drawings, halftones, and line/halftone combinations given below): EPS (or PDF): Vector drawings, embed all used fonts.

TIFF (or JPEG): Color or grayscale photographs (halftones), keep to a minimum of 300 dpi.

TIFF (or JPEG): Bitmapped (pure black & white pixels) line drawings, keep to a minimum of 1000 dpi.

TIFF (or JPEG): Combinations bitmapped line/half-tone (color or grayscale), keep to a minimum of 500 dpi.

### **Please do not:**

• Supply files that are optimized for screen use (e.g., GIF, BMP, PICT, WPG); these typically have a low number of pixels and limited set of colors;

- Supply files that are too low in resolution;
- Submit graphics that are disproportionately large for the content.

#### *Color artwork*

Please make sure that artwork files are in an acceptable format (TIFF (or JPEG), EPS (or PDF), or MS Office files) and with the correct resolution. If, together with your accepted article, you submit usable color figures then Elsevier will ensure, at no additional charge, that these figures will appear in color online (e.g., ScienceDirect and other sites) regardless of whether or not these illustrations are reproduced in color in the printed version. **For color reproduction in print, you will receive information regarding the costs from Elsevier after receipt of your accepted article**. Please indicate your preference for color: in print or online only. [Further information on the preparation of](https://www.elsevier.com/authors/author-schemas/artwork-and-media-instructions) [electronic artwork.](https://www.elsevier.com/authors/author-schemas/artwork-and-media-instructions)

### *Illustration services*

[Elsevier's Author Services](https://webshop.elsevier.com/illustration-services/) offers Illustration Services to authors preparing to submit a manuscript but concerned about the quality of the images accompanying their article. Elsevier's expert illustrators can produce scientific, technical and medical-style images, as well as a full range of charts, tables and graphs. Image 'polishing' is also available, where our illustrators take your image(s) and improve them to a professional standard. Please visit the website to find out more.

#### *Figure captions*

Ensure that each illustration has a caption. Supply captions separately, not attached to the figure. A caption should comprise a brief title (**not** on the figure itself) and a description of the illustration. Keep text in the illustrations themselves to a minimum but explain all symbols and abbreviations used.

#### *Tables*

Please submit tables as editable text and not as images. Tables can be placed either next to the relevant text in the article, or on separate page(s) at the end. Number tables consecutively in accordance with their appearance in the text and place any table notes below the table body. Be sparing in the use of tables and ensure that the data presented in them do not duplicate results described elsewhere in the article. Please avoid using vertical rules and shading in table cells.

### *References*

#### *Citation in text*

Please ensure that every reference cited in the text is also present in the reference list (and vice versa). Any references cited in the abstract must be given in full. Unpublished results and personal communications are not recommended in the reference list, but may be mentioned in the text. If these references are included in the reference list they should follow the standard reference style of the journal and should include a substitution of the publication date with either 'Unpublished results' or 'Personal communication'. Citation of a reference as 'in press' implies that the item has been accepted for publication.

#### *Reference links*

Increased discoverability of research and high quality peer review are ensured by online links to the sources cited. In order to allow us to create links to abstracting and indexing services, such as Scopus, CrossRef and PubMed, please ensure that data provided in the references are correct. Please note that incorrect surnames, journal/book titles, publication year and pagination may prevent link creation. When copying references, please be careful as they may already contain errors. Use of the DOI is highly encouraged.

A DOI is guaranteed never to change, so you can use it as a permanent link to any electronic article. An example of a citation using DOI for an article not yet in an issue is: VanDecar J.C., Russo R.M., James D.E., Ambeh W.B., Franke M. (2003). Aseismic continuation of the Lesser Antilles slab beneath northeastern Venezuela. Journal of Geophysical Research, https://doi.org/10.1029/2001JB000884. Please note the format of such citations should be in the same style as all other references in the paper.

#### *Web references*

As a minimum, the full URL should be given and the date when the reference was last accessed. Any further information, if known (DOI, author names, dates, reference to a source publication, etc.), should also be given. Web references can be listed separately (e.g., after the reference list) under a different heading if desired, or can be included in the reference list.

### *References in a special issue*

Please ensure that the words 'this issue' are added to any references in the list (and any citations in the text) to other articles in the same Special Issue.

#### *Reference management software*

Most Elsevier journals have their reference template available in many of the most popular reference management software products. These include all products that support [Citation Style Language](https://citationstyles.org) [styles](https://citationstyles.org), such as [Mendeley.](https://www.mendeley.com/reference-management/reference-manager/) Using citation plug-ins from these products, authors only need to select the appropriate journal template when preparing their article, after which citations and bibliographies will be automatically formatted in the journal's style. If no template is yet available for this journal, please follow the format of the sample references and citations as shown in this Guide. If you use reference management software, please ensure that you remove all field codes before submitting the electronic manuscript. [More information on how to remove field codes from different reference](https://service.elsevier.com/app/answers/detail/a_id/26093/) [management software](https://service.elsevier.com/app/answers/detail/a_id/26093/).

Users of Mendeley Desktop can easily install the reference style for this journal by clicking the following link:

http://open.mendeley.com/use-citation-style/seminars-in-pediatric-neurology

When preparing your manuscript, you will then be able to select this style using the Mendeley plugins for Microsoft Word or LibreOffice.

#### *Copyright*

Upon acceptance of an article, authors will be asked to complete a 'Journal Publishing Agreement' (see more information on this). An e-mail will be sent to the corresponding author confirming receipt of the manuscript together with a 'Journal Publishing Agreement' form or a link to the online version of this agreement. Subscribers may reproduce tables of contents or prepare lists of articles including abstracts for internal circulation within their institutions. Permission of the Publisher is required for resale or distribution outside the institution and for all other derivative works, including compilations and translations. If excerpts from other copyrighted works are included, the author(s) must obtain written permission from the copyright owners and credit the source(s) in the article. Elsevier has preprinted forms for use by authors in these cases. For gold open access articles: Upon acceptance of an article, authors will be asked to complete an 'Exclusive License Agreement' (more information). Permitted third party reuse of gold open access articles is determined by the author's choice of user license.

### *Author rights*

As an author you (or your employer or institution) have certain rights to reuse your work. More information.

### *Elsevier supports responsible sharing*

Find out how you can share your research published in Elsevier journals.

### **Role of the funding source**

You are requested to identify who provided financial support for the conduct of the research and/or preparation of the article and to briefly describe the role of the sponsor(s), if any, in study design; in the collection, analysis and interpretation of data; in the writing of the report; and in the decision to submit the article for publication. If the funding source(s) had no such involvement, then this should be stated.

### *Language (usage and editing services)*

Please write your text in English (American or British usage is accepted, but not a mixture of these). Authors who feel their English language manuscript may require editing to eliminate possible grammatical or spelling errors and to conform to correct scientific English may wish to use the English Language Editing service available from Elsevier's Author Services.

#### *Journal abbreviations source*

Journal names should be abbreviated according to the [List of Title Word Abbreviations.](https://www.issn.org/services/online-services/access-to-the-ltwa/)

# *Data visualization*

Include interactive data visualizations in your publication and let your readers interact and engage more closely with your research. Follow the instructions [here](https://www.elsevier.com/authors/author-resources/data-visualization) to find out about available data visualization options and how to include them with your article.

### *Supplementary material*

Supplementary material such as applications, images and sound clips, can be published with your article to enhance it. Submitted supplementary items are published exactly as they are received (Excel or PowerPoint files will appear as such online). Please submit your material together with the article and supply a concise, descriptive caption for each supplementary file. If you wish to make changes to supplementary material during any stage of the process, please make sure to provide an updated file. Do not annotate any corrections on a previous version. Please switch off the 'Track Changes' option in Microsoft Office files as these will appear in the published version.

### *Submission*

Articles must be submitted online to this journal. The online system converts your article files to a single PDF file used in the peer-review process. Editable files (e.g., Word, LaTeX) are required to typeset your article for final publication. All correspondence, including notification of the Editor's decision and requests for revision, is sent by e-mail.

*Use of word processing software* It is important that the file be saved in the native format of the word processor used. The text should be in single-column format. Keep the layout of the text as simple as possible. Most formatting codes will be removed and replaced on processing the article. In particular, do not use the word processor's options to justify text or to hyphenate words. However, do use bold face, italics, subscripts, superscripts etc. When preparing tables, if you are using a table grid, use only one grid for each individual table and not a grid for each row. If no grid is used, use tabs, not spaces, to align columns. The electronic text should be prepared in a way very similar to that of conventional manuscripts (see also the Guide to Publishing with Elsevier). Note that source files of figures, tables and text graphics will be required whether or not you embed your figures in the text. See also the section on Electronic artwork. To avoid unnecessary errors, you are strongly advised to use the 'spell-check' and 'grammar-check' functions of your word processor.

### **Article structure**

### *Subdivision - unnumbered sections*

Divide your article into clearly defined sections. Each subsection is given a brief heading. Each heading should appear on its own separate line. Subsections should be used as much as possible when crossreferencing text: refer to the subsection by heading as opposed to simply 'the text'.

### *Introduction*

State the objectives of the work and provide an adequate background, avoiding a detailed literature survey or a summary of the results.

### *Conclusions*

The main conclusions of the study may be presented in a short Conclusions section, which may stand alone or form a subsection of a Discussion or Results and Discussion section.

### *Appendices*

If there is more than one appendix, they should be identified as A, B, etc. Formulae and equations in appendices should be given separate numbering: Eq. (A.1), Eq. (A.2), etc.; in a subsequent appendix, Eq. (B.1) and so on. The same applies to tables and figures: Table A.1; Fig. A.1, etc.

#### *Essential title page information* **Essential title page information**

*o Title*. Concise and informative. Titles are often used in information-retrieval systems. Avoid abbreviations and formulae where possible.

*o Author names and affiliations.* Please clearly indicate the given name(s) and family name(s) of each author and check that all names are accurately spelled. You can add your name between parentheses in your own script behind the English transliteration. Present the authors' affiliation's addresses (where the actual work was done) below the names. Indicate all affiliations with a lower-

case superscript letter immediately after the author's name and in front of the appropriate address. Provide the full postal address of each affiliation, including the country name and, if available, the e-mail address of each author.

*o Corresponding author.* Clearly indicate who will handle correspondence at all stages of refereeing and publication, also post-publication. This responsibility includes answering any future queries about Methodology and Materials. **Ensure that the e-mail address is given and that contact details are kept up to date by the corresponding author.**

*o Present/permanent address.* If an author has moved since the work described in the article was done, or was visiting at the time, a 'Present address' (or 'Permanent address') may be indicated as a footnote to that author's name. The address at which the author actually did the work must be retained as the main, affiliation address. Superscript Arabic numerals are used for such footnotes.

*Key words*. Please provide 3-5 key words. Keywords make your paper searchable and increase the likelihood that other authors will find your paper. The list of key words should not include those which are part of the title, because the title of your paper is also searchable.

### *Abstract*

A concise and factual abstract is required. The abstract should state briefly the purpose of the research, the principal results and major conclusions. An abstract is often presented separately from the article, so it must be able to stand alone. Please don't cite references within the abstract. Also, non-standard or uncommon abbreviations should be avoided, but if essential they must be defined at their first mention in the abstract itself. An abstract should be a single paragraph of no more than 250 words.

### *Acknowledgements*

Collate acknowledgements in a separate section at the end of the article before the references and do not, therefore, include them on the title page, as a footnote to the title or otherwise. List here those individuals who provided help during the research (e.g., providing language help, writing assistance or proof reading the article, etc.).

### *Units*

Follow internationally accepted rules and conventions: use the international system of units (SI). If other units are mentioned, please give their equivalent in SI.

### *Footnotes*

Footnotes should be used sparingly. Number them consecutively throughout the article. Many word processors can build footnotes into the text, and this feature may be used. Otherwise, please indicate the position of footnotes in the text and list the footnotes themselves separately at the end of the article. Do not include footnotes in the Reference list.

### *Artwork*

# *Electronic artwork*

*General points*

o Make sure you use uniform lettering and sizing of your original artwork.

o Embed the used fonts if the application provides that option.

o Aim to use the following fonts in your illustrations: Arial, Courier, Times New Roman, Symbol, or use fonts that look similar.

- o Number the illustrations according to their sequence in the text.
- o Use a logical naming convention for your artwork files.
- o Provide captions to illustrations separately.
- o Size the illustrations close to the desired dimensions of the published version.
- o Submit each illustration as a separate file.
- o Ensure that color images are accessible to all, including those with impaired color vision.

A detailed guide on electronic artwork is available.

# *Formats*

If your electronic artwork is created in a Microsoft Office application (Word, PowerPoint, Excel) then please supply 'as is' in the native document format. Regardless of the application used other than Microsoft Office, when your electronic artwork is finalized, please 'Save as' or convert the images to one of the following formats (note the resolution requirements for line drawings, halftones, and line/ halftone combinations given below):

EPS (or PDF): Vector drawings, embed all used fonts.

TIFF (or JPEG): Color or grayscale photographs (halftones), keep to a minimum of 300 dpi.

TIFF (or JPEG): Bitmapped (pure black and white pixels) line drawings, keep to a minimum of 1000 dpi. TIFF (or JPEG): Combinations bitmapped line/half-tone (color or grayscale), keep to a minimum of 500 dpi.

### **Please do not:**

o Supply files that are optimized for screen use (e.g., GIF, BMP, PICT, WPG); these typically have a low number of pixels and limited set of colors;

o Supply files that are too low in resolution;

o Submit graphics that are disproportionately large for the content.

*Color artwork* Please make sure that artwork files are in an acceptable format (TIFF (or JPEG), EPS (or PDF), or MS Office files) and with the correct resolution. If, together with your accepted article, you submit usable color figures then Elsevier will ensure, at no additional charge, that these figures will appear in color online (e.g., ScienceDirect and other sites) regardless of whether or not these illustrations are reproduced in color in the printed version. For color reproduction in print, you will receive information regarding the costs from Elsevier after receipt of your accepted article. Please indicate your preference for color: in print or online only. Further information on the preparation of electronic artwork.

### *Illustration services*

Elsevier's Author Services offers Illustration Services to authors preparing to submit a manuscript but concerned about the quality of the images accompanying their article. Elsevier's expert illustrators can produce scientific, technical and medical-style images, as well as a full range of charts, tables and graphs. Image 'polishing' is also available, where our illustrators take your image(s) and improve them to a professional standard. Please visit the website to find out more.

### *Figure captions*

Ensure that each illustration has a caption. Supply captions separately, not attached to the figure. A caption should comprise a brief title (not on the figure itself) and a description of the illustration. Keep text in the illustrations themselves to a minimum but explain all symbols and abbreviations used.

# **Tables**

Please submit tables as editable text and not as images. Tables can be placed either next to the relevant text in the article, or on separate page(s) at the end. Number tables consecutively in accordanc

### *References*

### *Citation in text*

Please ensure that every reference cited in the text is also present in the reference list (and vice versa). Unpublished results and personal communications are not recommended in the reference list, but may be mentioned in the text. Citation of a reference as 'in press' implies that the item has been accepted for publication.

### *Reference links*

Increased discoverability of research and high-quality peer review are ensured by online links to the sources cited. In order to allow us to create links to abstracting and indexing services, such as Scopus, CrossRef and PubMed, please ensure that data provided in the references are correct. Please note that incorrect surnames, journal/book titles, publication year and pagination may prevent link creation. When copying references, please be careful as they may already contain errors. Use of the DOI is highly encouraged. A DOI is guaranteed never to change, so you can use it as a permanent link to any electronic article. An example of a citation using DOI for an article not yet in an issue is: VanDecar J.C., Russo R.M., James D.E., Ambeh W.B., Franke M. (2003). Aseismic continuation of the Lesser Antilles slab beneath northeastern Venezuela. Journal of Geophysical Research, https:// doi.org/10.1029/2001JB000884. Please note the format of such citations should be in the same style as all other references in the paper.

# *Web references*

As a minimum, the full URL should be given and the date when the reference was last accessed. Any further information, if known (DOI, author names, dates, reference to a source publication, etc.), should also be given. Web references can be listed separately (e.g., after the reference list) under a different heading if desired, or can be included in the reference list.

### *References in a special issue*

Please ensure that the words 'this issue' are added to any references in the list (and any citations in the text) to other articles in the same Special Issue.

### *Reference management software*

Most Elsevier journals have their reference template available in many of the most popular reference management software products. These include all products that support Citation Style Language styles, such as Mendeley. Using citation plug-ins from these products, authors only need to select the appropriate journal template when preparing their article, after which citations and bibliographies will be automatically formatted in the journal's style. If no template is yet available for this journal, please follow the format of the sample references and citations as shown in this Guide. If you use reference management software, please ensure that you remove all field codes before submitting the electronic manuscript. More information on how to remove field codes from different reference management software.

Users of Mendeley Desktop can easily install the reference style for this journal by clicking the following link:

[http://open.mendeley.com/use-citation-style/seminars-in-pediatric-neurology](https://open.mendeley.com/use-citation-style/seminars-in-pediatric-neurology)

When preparing your manuscript, you will then be able to select this style using the Mendeley plugins for Microsoft Word or LibreOffice.

### *Reference style*

*Text*: Indicate references by (consecutive) superscript Arabic numerals in the order in which they appear in the text. The numerals are to be used outside periods and commas, inside colons and semicolons.

*List*: Number the references in the list in the order in which they appear in the text.

*Examples*:

Reference to a journal publication:

1. Van der Geer J, Hanraads JAJ, Lupton RA: The art of writing a scientific article. J Sci Commun. 163:51-59, 2010.

Reference to a book:

2. Strunk W Jr, White EB. The Elements of Style. 4th ed. New York, NY: Longman; 2000.

Reference to a chapter in an edited book:

3. Mettam GR, Adams LB. How to prepare an electronic version of your article. In: Jones BS, Smith RZ, eds. Introduction to the Electronic Age. New York, NY: E-Publishing Inc; 2009:281-304.

**Journal abbreviations source** Journal names should be abbreviated according to the List of Title Word Abbreviations.

# *Data visualization*

### **Data visualization**

Include interactive data visualizations in your publication and let your readers interact and engage more closely with your research. Follow the instructions here to find out about available data visualization options and how to include them with your article.

### **Supplementary material**

Supplementary material such as applications, images and sound clips, can be published with your article to enhance it. Submitted supplementary items are published exactly as they are received (Excel or PowerPoint files will appear as such online). Please submit your material together with the article and supply a concise, descriptive caption for each supplementary file. If you wish to make changes to supplementary material during any stage of the process, please make sure to provide an updated file. Do not annotate any corrections on a previous version. Please switch off the 'Track Changes' option in Microsoft Office files as these will appear in the published version.

# **Online proof correction**

To ensure a fast publication process of the article, we kindly ask authors to provide us with their proof corrections within two days. Corresponding authors will receive an e-mail with a link to our online proofing system, allowing annotation and correction of proofs online. The environment is similar to MS Word: in addition to editing text, you can also comment on figures/tables and answer questions from the Copy Editor. Web-based proofing provides a faster and less error-prone process by allowing you to directly type your corrections, eliminating the potential introduction of errors.

If preferred, you can still choose to annotate and upload your edits on the PDF version. All instructions for proofing will be given in the e-mail we send to authors, including alternative methods to the online version and PDF.

We will do everything possible to get your article published quickly and accurately. Please use this proof only for checking the typesetting, editing, completeness and correctness of the text, tables and figures. Significant changes to the article as accepted for publication will only be considered at this stage with permission from the Editor. It is important to ensure that all corrections are sent back to us in one communication. Please check carefully before replying, as inclusion of any subsequent corrections cannot be guaranteed. Proofreading is solely your responsibility.

### **Author Inquiries**

Visit the Elsevier Support Center to find the answers you need. Here you will find everything from Frequently Asked Questions to ways to get in touch.

# **AFTER ACCEPTANCE**

### *Online proof correction*

To ensure a fast publication process of the article, we kindly ask authors to provide us with their proof corrections within two days. Corresponding authors will receive an e-mail with a link to our online proofing system, allowing annotation and correction of proofs online. The environment is similar to MS Word: in addition to editing text, you can also comment on figures/tables and answer questions from the Copy Editor. Web-based proofing provides a faster and less error-prone process by allowing you to directly type your corrections, eliminating the potential introduction of errors.

If preferred, you can still choose to annotate and upload your edits on the PDF version. All instructions for proofing will be given in the e-mail we send to authors, including alternative methods to the online version and PDF.

We will do everything possible to get your article published quickly and accurately. Please use this proof only for checking the typesetting, editing, completeness and correctness of the text, tables and figures. Significant changes to the article as accepted for publication will only be considered at this stage with permission from the Editor. It is important to ensure that all corrections are sent back to us in one communication. Please check carefully before replying, as inclusion of any subsequent corrections cannot be guaranteed. Proofreading is solely your responsibility.

# **AUTHOR INQUIRIES**

Visit the [Elsevier Support Center](https://service.elsevier.com/app/home/supporthub/publishing) to find the answers you need. Here you will find everything from Frequently Asked Questions to ways to get in touch.

You can also [check the status of your submitted article](https://service.elsevier.com/app/answers/detail/a_id/29155/supporthub/publishing/kw/status+submitted+article/) or find out [when your accepted article will](https://service.elsevier.com/app/answers/detail/a_id/5981/kw/5981/p/13783/supporthub/publishing) [be published](https://service.elsevier.com/app/answers/detail/a_id/5981/kw/5981/p/13783/supporthub/publishing).

© Copyright 2018 Elsevier | https://www.elsevier.com